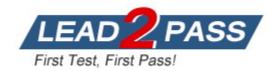

Vendor: Microsoft

Exam Code: MB-500

Exam Name: Microsoft Dynamics 365: Finance and

**Operations Apps Developer** 

Version: DEMO

### **QUESTION 1**

## Case Study 1 - Wide World Importers

## Background

Wide World Importers sell office supplies, furniture, and fittings to their customers across the United States. The company has the following locations:

- a retail store in Seattle
- a warehouse in Seattle
- a customer support and call center in Atlanta
- a team of field workers that provide furniture installation services at customer sites.

Wide World Importers plans to implement Dynamics 365 Finance and Microsoft Azure cloud platform features.

### **Current environment**

Customers may place orders by email, phone, or by using the company's website. The company authorizes and processes credit card transactions by using a web-based application. Customer, inventory, supplier, and other master and transactional data is stored in a legacy database.

The company collects feedback from customers by phone or a form on the company's website and maintains the data in a Microsoft Excel workbook.

You need to apply a form pattern to the Vendor exclusion list.

Which pattern should you use?

- A. Workspace
- B. Simple List
- C. List Page
- D. List View

# **Answer:** C **Explanation:**

A list page presents a set of data on a user interface that is optimized so that you can browse records, find the right record, and then take an action upon that record. The list page lets the user search, filter, and sort the data. FactBoxes on the right side of the grid show related data for the active record. Actions that are relevant to the record are located on the ActionPane at the top of the page.

Scenario: You must develop a new solution to maintain a Vendor exclusion list for each customer and item combination. The solution must meet the following requirements:

- Isolate all new vendor exclusion codes as a new assembly by creating a table named VendExclusions.
- Create an index for the table named Primaryldx that uses the following fields: CustAccount, ItemId, VendAccount.
- Ensure that users can open the Vendor Exclusion list report from the customer master form. The list must display the customer account, Item ID, and Vendor account fields.

### Reference:

https://docs.microsoft.com/en-us/dynamics365/fin-ops-core/dev-itpro/user-interface/list-page-form-pattern

### **QUESTION 2**

Case Study 2 - First Up Consultants

# **Background**

### Overview

First Up Consultants provides Commercial Cleaning services to its clients. The company purchases all its cleaning supplies from Best For You Organics Company.

First Up Consultants is using a cloud-based Dynamics 365 Finance instance. The system has a foundation table named CashDisc that contains one cash discount record for each cash discount type.

Best For You Organics Company invoices First Up Consultants and allows cash discounts based on how fast an invoice is paid. First Up Consultants is entitled to a two percent discount from Best for You Organics for any invoice that is paid within 10 days and has a minimum invoice amount of \$2.500.

## **Business requirements**

All new and extended objects must be located in an existing model named FinanceExt. The creation of new models is not permitted.

You need to configure filtering for the Vendor Past Due Invoices form.

Which two filtering types can you use? Each correct answer presents a complete solution.

NOTE: Each correct selection is worth one point.

- A. QuickFilter
- B. Advanced Filter
- C. Grid Column Filtering
- D. Filter pane

# Answer: BC Explanation:

Grid column filtering: The user can define filter conditions and perform single-column sorting by using a drop dialog that is opened from the grid column header.

Scenario: You must create a batch job that runs on the last day of each month to update the current unpaid invoices with changes in the minimum invoice amount. The job must meet the following requirements:

- Allow users to specify vendors to include in the job.
- Accept the following parameters: Vendor, DueDate.
- Be callable by an Action menu item.
- Use SysOperation Framework for all batch jobs.

### Reference:

https://docs.microsoft.com/en-us/dynamics365/fin-ops-core/dev-itpro/user-interface/filtering

### **QUESTION 3**

### Case Study 3 - Munson's Pickles and Preserves Farm

#### Background

Munson's Pickles and Preserves Farm produces and sells jarred food goods. The organization has several production and warehouse locations across the United States. Each location runs both production and warehousing operations. The company has three locations: East, Central, and West.

The company is upgrading its Dynamics AX 2009 system to Dynamics 365 Finance.

### **Current environment**

### General

Munson's Pickles and Preserves Farm plans to migrate customizations, data, and integration from its legacy system into Dynamics 365 finance and operations apps.

The Dynamics 365 finance and operations environment includes:

- multiple cloud-hosted development environments using Microsoft Visual Studio 2017
- a Microsoft Azure DevOps project for source control
- two tier 2 environments for user acceptance testing and staging, as well as production

#### Question

You need to select an integration strategy to meet the new freight processing requirement.

Which two integration strategies can you use? Each correct answer presents a complete solution. NOTE: Each correct selection is worth one point.

- A. batch data API
- B. OData
- C. custom web service
- D. asynchronous integration

# Answer: B Explanation:

Note: Munson's Pickles and Preserves Farm wants to change its integration strategy to include real-time data from the freight processing source system. The inventory must update as it is sold from the system. That information will be updated in Dynamics 365 Finance.

Both OData and custom services are synchronous integration patterns, because when these APIs are called, business logic is immediately run. Here are some examples:

If OData is used to insert product records, the records are immediately inserted as part of the OData call.

If a custom service is used to look up on-hand inventory, business logic is immediately run as part of the JSON/SOAP call, and an inventory sum number is immediately returned. Incorrect:

Batch data API and asynchronous integration should not be used for real-time data.

### Reference:

https://docs.microsoft.com/en-us/dynamics365/fin-ops-core/dev-itpro/data-entities/integration-overview

### **QUESTION 4**

**Hotspot Question** 

You are a Dynamics 365 Finance and Operations developer. You have the following code: (Line numbers are created for reference only.)

```
01 class TestQuestion
03
     public static void main (Args args)
04
05
       TestQuestion testQuestion = new testQuestion();
06
       testQuestion.run();
07
08
    public void run()
09
10
       TmpFrmVirtual tmpFrmVirtual;
11
       str salesId;
12
       int salesQty
       tmpFrmVirtual.Id = "SID1234";
13
14
       salesQty = 5;
15
       this.updateValues(tmpFrmVirtual, salesQty);
16
       info(tmpFrmVirtual.Id);
17
       info(salesQty);
18
19
    public void updateValues(TmpFrmVirtual _tmpFrmVirtual, str _salesQty)
20
21
       TmpFrmVirtual tmpFrmVirtual = tmpFrmVirtual;
22
       int salesQty = salesQty;
23
       tmpFrmVirtual.Id = "SID1234"-Updated";
24
       salesQty = 10;
25
     }
26 }
```

Which values does the info() method return? To answer, select the appropriate option in the answer area.

NOTE: Each correct selection is worth one point.

# **Answer Area**

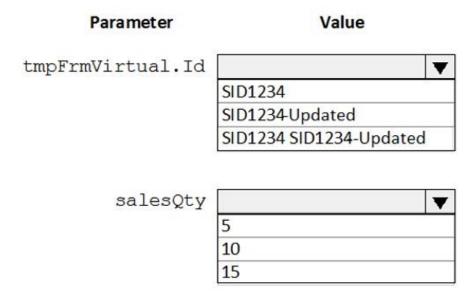

Answer:

# **Answer Area**

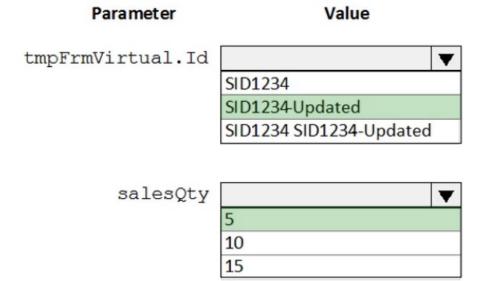

# **Explanation:**

SID1234-Updated

The table buffer is a reference so it keeps the updated values. The SalesQty is dereferenced by the conversion to string method.

Box 2: 5

### Reference:

https://docs.microsoft.com/en-us/dynamics365/fin-ops-core/dev-itpro/dev-ref/xpp-classes-methods

## **QUESTION 5**

You have a table in which multiple properties must be changed. Multiple table properties are locked down at the base table and must not be overwritten.

You need to modify the table properties by extending the table.

Which table property can you populate in a table extension by using the property sheet?

- A. Primary index
- B. Created by
- C. Configuration key
- D. Table group

# Answer: B Explanation:

You can now modify the following properties through the property sheet:

- Created By
- Created Date Time
- Modified By
- Modified Date Time
- Country Region Codes

Note: There are multiple versions of this question with different correct answers and various combinations of incorrect answers.

Other incorrect answers you may see in the exam include:

- Save data per company
- Clustered index
- Cache lookup

### Reference:

https://docs.microsoft.com/en-us/dynamics365/fin-ops-core/dev-itpro/extensibility/modify-properties

### **QUESTION 6**

You are a Dynamics 365 Finance developer. You create a key performance indicator (KPI) that will enable users to be able to see the total sales per region. You create a tile named SalesRegion and link the KPI to the tile.

You need to ensure that users can view this tile on a form in the user interface.

What should you do?

- A. Create an extension of the form that will contain the new tile and KPI. Add the tile to the extended form
- B. Open the form that will contain the new tile. Add the tile to the form.
- C. Create a new workspace. Add the KPI to the workspace from the user interface.

# Answer: A Explanation:

KPI will be added to the tile and then tile will be assigned to the Form.

https://docs.microsoft.com/en-us/learn/modules/build-workspaces-finance-operations/1-kpi

### **QUESTION 7**

You are a Dynamics 365 Finance developer.

You need to create an extension class.

Which action should you perform?

- A. Decorate the class with the ExtensionOf attribute.
- B. Add the class buffer as the first parameter.
- C. Mark the class as public.
- D. Mark the class as private.

# Answer: A Explanation:

Extension classes are final classes that are adorned with the ExtensionOf attribute and that also have a name that has the \_Extension suffix.

Reference:

https://docs.microsoft.com/en-us/dynamics365/fin-ops-core/dev-itpro/extensibility/class-extensions

### **QUESTION 8**

Note: This question is part of a series of questions that present the same scenario. Each question in the series contains a unique solution that might meet the stated goals. Some question sets might have more than one correct solution, while others might not have a correct solution.

After you answer a question in this section, you will NOT be able to return to it. As a result, these questions will not appear in the review screen.

You have an enumeration named truckStatus that has the following statuses:

- Empty
- Loaded
- Completed

You have the following code:

```
switch (trunkTable.TruckStatus)
{
  case TruckStatus::Empty:
    Info("1");
    break;
  case TruckStatus::Loaded:
    Info("2");
    break;
  case TruckStatus::Completed:
    Info("3");
    break;
}
```

You need to extend this enumeration and add the following statuses to the enumeration: Quarantine, InTransit. You must then modify code that validates the switch statement.

Solution: Add a post handler to the method that checks the enumeration and logic for your new enumeration values using a range comparison for your new values.

```
if ( truckTable.TruckStatus > TruckStatus::Completed)
{
    Info("Extended");
}
```

Does the solution meet the goal?

- A. Yes
- B. No

# Answer: B

### **Explanation:**

You can safely use "<>" numerical operators only on the base enum values (and it is actully used in the standard code pretty often). For the values not from base enum you have no assurance that there is only only extension of this enum, which could mess with the extension value order.

https://docs.microsoft.com/en-us/dynamics365/fin-ops-core/dev-itpro/extensibility/add-enum-value

#### **QUESTION 9**

You are a Dynamics 365 Finance developer.

You need to create an extension class.

Which action should you perform?

- A. Mark the class as final.
- B. Add the class buffer as the first parameter.
- C. Add the suffix **.extension** to the file name.
- D. Add the suffix **myextension** to the file name.

# Answer: A Explanation:

Extension classes are final classes that are adorned with the ExtensionOf attribute and that also have a name that has the Extension suffix.

Because the classes are instantiated by the runtime system, it's not meaningful to derive from the extension class. Therefore, the extension class must be marked as final.

#### Reference:

https://docs.microsoft.com/en-us/dynamics365/fin-ops-core/dev-itpro/extensibility/method-wrapping-coc

## **QUESTION 10**

A company uses Dynamics 365 Finance.

You have an entity named VendVendorV2Entity. You add a new column to the entity.

You need to ensure that the new column is available in the entity for data transfer activity.

Which two actions should you perform? Each correct answer presents part of the solution.

**NOTE:** Each correct selection is worth one point.

- A. Select the **Generate mapping** button on the Mapping details form.
- B. Select the **Validate** button on the Entity list page.
- C. Select the **Entity structure** button on the Entity list page.
- D. Select the **Modify target mapping** button on the Entity list page.

# Answer: AB Explanation:

Using the configuration key metadata built during entity refresh list, run time validations are performed in the following use cases.

When user clicks Validate on the entity list.

When the user generates mapping.

### Reference:

https://docs.microsoft.com/en-us/dynamics365/fin-ops-core/dev-itpro/data-entities/data-entities

### **QUESTION 11**

You are training a new Dynamics 365 Finance developer.

You need to recommend where asynchronous integrations should be used instead of synchronous integrations.

For which scenario should you recommend asynchronous integration?

- A. A retailer requires all new customer data captured at point of sale (POS) terminals through the day sent back to the system.
- B. A service company needs workers to be able to access just-in-time inventory data from the field by using a third-party Software as a Service (SaaS) application to ensure they have parts to complete a service.
- C. A manufacturer wants to move production data from an on-premises deployment Dynamics 365 Finance in near real-time.
- D. A warehouse wants to track movement of all inventory from scanners to the system.

# Answer: A Explanation:

An asynchronous pattern is a non-blocking pattern, where the caller submits the request and then continues without waiting for a response.

Typical scenarios and patterns that use batch data integrations (asynchronous pattern) Here is a typical scenario that uses batch data APIs.

Import large volumes of sales orders

A company receives a large volume of sales orders from a front-end system that runs onpremises. These orders must periodically be sent to the application for processing and management.

Incorrect:

Not B, Not C, Not D: A synchronous pattern is a blocking request and response pattern, where the caller is blocked until the callee has finished running and gives a response.

#### Reference:

https://docs.microsoft.com/en-us/dynamics365/fin-ops-core/dev-itpro/data-entities/integration-overview

### **QUESTION 12**

Note: This question is part of a series of questions that present the same scenario. Each question in the series contains a unique solution that might meet the stated goals. Some question sets might have more than one correct solution, while others might not have a correct solution.

After you answer a question in this section, you will NOT be able to return to it. As a result, these questions will not appear in the review screen.

You create a new form in a project.

You need to display tabs in a vertical alignment.

Solution: Apply the Table of Contents pattern.

Does the solution meet the goal?

A. Yes

B. No

# Answer: A Explanation:

The vertical arrangement of tabs implies the order of completion.

Reference

https://docs.microsoft.com/en-us/dynamics365/fin-ops-core/dev-itpro/user-interface/table-of-contents-form-pattern

### **QUESTION 13**

You are implementing Dynamics 365 Supply Chain Management for a customer.

The complete solution involves an ISV product that was obtained from Microsoft AppSource.

You notice that there is a significant slowdown in certain screens once the ISV product is installed.

You need to determine the cause of the issue.

Which Lifecycle Services (LCS) tool or functionality should you use?

- A. SQL Server Runtime
- B. SQL Insights
- C. Regression suite automation tool (RSAT)
- D. Impact analysis report
- E. Issue search

# Answer: B Explanation:

SQL insights. The Monitoring and diagnostics portal also includes advanced SQL troubleshooting tools to enable performance analysis.

All SQL performance tools in LCS are available under the SQL Insights tab on the Environment Monitoring page for a specific environment.

Lifecycle Services (LCS) tools include:

| Environment type                                        | Tools                                                                                                    |
|---------------------------------------------------------|----------------------------------------------------------------------------------------------------|
| Production systems                                      | <ul> <li>Activity monitoring</li> <li>Environment monitoring</li> <li>SQL insights</li> <li>System diagnostics</li> </ul> |
| User acceptance testing (UAT)/sandbox                   | <ul><li>Activity monitoring</li><li>SQL insights</li><li>System diagnostics</li></ul>                                     |
| Demo/build                                              | <ul><li>Activity monitoring</li><li>System diagnostics</li></ul>                                                          |
| Environments deployed in customer/partner subscriptions | System diagnostics                                                                                                    |

### Reference:

https://docs.microsoft.com/en-us/dynamics365/fin-ops-core/dev-itpro/lifecycle-services/monitoring-diagnostics

#### **QUESTION 14**

A company has a cloud-based installation of Dynamics 365 Finance.

A user reports slow response times in the application when accessing the production environment.

You need to diagnose the performance issue by using the Environment monitoring tool. Which two features of the Environment monitoring tool should you use? Each correct answer presents part of the solution.

NOTE: Each correct selection is worth one point.

- A. System diagnostics
- B. Customization analysis
- C. Health metrics
- D. Availability monitoring
- E. SQL insights

# Answer: CE Explanation:

CE: Environment monitoring is a simple way to access current activity on environments in your Finance and Operations apps implementation. By using the Environment Monitoring and SQL Insights that come in a user-friendly dashboard, you can see measurements and diagnostics of your environment's health.

Within the Health metrics dashboard, some issues are reported directly to the Microsoft Service Engineering Team and some are mitigated immediately. If there are any concerns regarding performance, this is a good way to gain insight into potential issues.

E: All SQL performance tools in LCS are available under the SQL Insights tab on the Environment Monitoring page for a specific environment.

#### Reference:

https://docs.microsoft.com/en-us/learn/modules/performance-monitoring-finance-operations/5-health-lcs

https://docs.microsoft.com/en-us/dynamics 365/fin-ops-core/dev-itpro/lifecycle-services/performance trouble shooting

### **QUESTION 15**

**Hotspot Question** 

A company uses Dynamics 365 Finance and Dynamics 365 Supply Chain Management. The company wants to use new functionality that relates to purchase requisitions.

You need to promote the new functionality to a test environment.

What should you do? To answer, select the appropriate options in the answer area. NOTE: Each correct selection is worth one point.

### **Answer Area**

Requirement

Export the functionality from the current environment

Create a deployment package from the model
Create an extension as a managed solution
Export the model from the Application Object Tree (AOT)
Export the project and create an .axpp file

Import the functionality into the test environment

Apply the update to the environment in Lifecycle Services
Import the extension as a managed solution
Import the extension to Azure Data Lake
Upload the extension into the Lifecycle Services Asset library

# Answer:

#### **Answer Area**

Requirement

Export the functionality from the current environment

Create a deployment package from the model
Create an extension as a managed solution
Export the model from the Application Object Tree (AOT)
Export the project and create an .axpp file

Import the functionality into the test environment

Apply the update to the environment in Lifecycle Services
Import the extension as a managed solution
Import the extension to Azure Data Lake
Upload the extension into the Lifecycle Services Asset library

### **Explanation:**

Box 1: Create a deployment package from the model

Box 2: Apply the update to the environment in Lifecycle Services.

Install a model in a development environment

To install a model file in a development environment, use the ModelUtil.exe tool and the -import directive.

ModelUtil.exe -import -metadatastorepath=[path of the metadata store where model should be imported] -file=[full path of the file to import]

If the model already exists in your development environment, you must first delete it by using the -delete directive.

### Reference:

https://docs.microsoft.com/en-us/dynamicsax-2012/developer/aot-overview

### **QUESTION 16**

Note: This question is part of a series of questions that present the same scenario. Each question in the series contains a unique solution that might meet the stated goals. Some question sets might have more than one correct solution, while others might not have a correct solution.

After you answer a question in this section, you will NOT be able to return to it. As a result, these questions will not appear in the review screen.

You are adding a new field to the SalesTable form.

You must use an extension to add a status field onto the form.

You need to create the extension in the Application Object Tree (AOT) and add the extension to the demoExtensions model.

Solution: Navigate to the user interface forms node for the SalesTable form and modify the form.

Does the solution meet the goal?

A. Yes

B. No

# Answer: B Explanation:

Instead navigate to the user interface forms section for the SalesTable form and create an extension.

Note: In Dynamics 365 Finance and Operations, the new fields will need to be added via a table extension. Create the extensions on the SalesTable.

Reference:

https://stoneridgesoftware.com/how-to-extend-sales-order-update-functionality-to-custom-fields-in-d365-finance-and-operations/

### **QUESTION 17**

Drag and Drop Question

You are creating a new class and adding methods to the class.

You need to control extensibility capabilities of some of the methods in the class.

Which attribute should you use? To answer, drag the appropriate attributes to the correct requirements. Each attribute may be used once, more than once, or not at all. You may need to drag the split bar between panes or scroll to view content.

NOTE: Each correct selection is worth one point.

| Attributes         | Answer Area                                                                                                    |           |
|--------------------|----------------------------------------------------------------------------------------------------|-----------|
| [Hooktable(true)]  | Requirement                                                                                                    | Attribute |
| [Wrappable(false)] | Extenders must be able to subscribe to pre- and post-<br>event handlers.                                       |           |
| [Replaceable]      | Extenders must not be able to use chain of command                                                             |           |
| [Hooktable(false)] | (CoC) to wrap a specific method.                                                                               |           |
|                    | Extenders must be able to wrap the method but must not be required to call next in the chain of command (CoC). |           |

### Answer:

| Attributes         | Answer Area                                                                                                    |                    |
|--------------------|----------------------------------------------------------------------------------------------------|--------------------|
|                    | Requirement                                                                                                    | Attribute          |
|                    | Extenders must be able to subscribe to pre- and post-<br>event handlers.                                       | [Hooktable(true)]  |
| [Hooktable(false)] | Extenders must not be able to use chain of command (CoC) to wrap a specific method.                            | [Wrappable(false)] |
|                    | Extenders must be able to wrap the method but must not be required to call next in the chain of command (CoC). | [Replaceable]      |

# **Explanation:**

Box 1: [Hookable(true)]

If a method is hookable, extenders can subscribe to pre-events and post-events.

For public methods, you can opt out by adding [Hookable(false)] to the method.

You can opt in for private and protected methods by adding [Hookable(true)] to the method.

If a method is explicitly marked as [Hookable(false)], then it is not wrappable.

## Box 2: [Wrappable(false)]

If a method is wrappable, extenders can wrap it by using Chain of Command (CoC). Extenders must call next, because they aren't allowed to break the CoC.

For protected and public methods, you can opt out by adding [Wrappable(false)] to the method.

# Box 3: [Replaceable]

If a method is replaceable, extenders can wrap it by using CoC, but they don't have to unconditionally call next. Although extenders can break the CoC, the expectation is that they will only conditionally break it. The compiler doesn't enforce calls to next.

To be replaceable, a method must also be wrappable.

For wrappable methods, you can opt in by adding [Replaceable] to the method.

#### Reference:

https://docs.microsoft.com/en-us/dynamics365/fin-ops-core/dev-itpro/extensibility/extensibility-attributes

# **QUESTION 18**

You are a Dynamics 365 Finance developer. You have the following Extended Data Types (EDTs):

| Name Comments |                          |  |  |
|---------------|--------------------------|--|--|
| AccountBase   | Root EDT                 |  |  |
| AccountId     | Derives from AccountBase |  |  |

You plan to modify properties of the EDTs by using an extension.

You need to determine which operations can be performed.

Which operation is possible?

- A. Create a derived EDT for AccountId and decrease the field size.
- B. Create an extension for Accountld and increase the field size.
- C. Create an extension for Accountld and decrease the field size.
- D. Create an extension for AccountBase and increase the field size.

# Answer: B Explanation:

There are several properties that can be customized on existing extended data types (EDTs) through extension:

You can only set the new String size to a value equal to or larger than the base EDT value.

Label -

Help text -

Form help -

Country region codes -

String size -

Incorrect:

Not D: You can only modify the value if the EDT does not extend from another EDT.

Reference:

https://docs.microsoft.com/en-us/dynamics365/fin-ops-core/dev-itpro/extensibility/modify-edt

### **QUESTION 19**

Note: This question is part of a series of questions that present the same scenario. Each question in the series contains a unique solution. Determine whether the solution meets the stated goals. Some question sets might have more than one correct solution, while others might not have a correct solution.

After you answer a question in this section, you will NOT be able to return to it. As a result, these questions will not appear in the review screen.

A company uses Dynamics 365 Finance. You are customizing elements for the extended data types (EDTs) shown in the following table.

| EDT name        | Comment                 |  |
|-----------------|-------------------------|--|
| CalendarID      | root EDT                |  |
| CalendarName    | root EDT                |  |
| BasicCalendarID | derives from CalendarID |  |

You have a table named WorkCalendar. The table has a column named BasicCalendarID that uses the BasicCalendarID EDT.

You need to increase the length of the column by using an extension.

Solution: Create a derived EDT for BasicCalendarID.

Does the solution meet the goal?

A. Yes

B. No

# Answer: B Explanation:

You can only modify the value if the EDT does not extend from another EDT.

Instead create an extension for CalendarName.

Reference:

https://docs.microsoft.com/en-us/dynamics365/fin-ops-core/dev-itpro/extensibility/modify-edt

# **Thank You for Trying Our Product**

# **Lead2pass Certification Exam Features:**

- ★ More than 99,900 Satisfied Customers Worldwide.
- ★ Average 99.9% Success Rate.
- ★ Free Update to match latest and real exam scenarios.
- ★ Instant Download Access! No Setup required.
- ★ Questions & Answers are downloadable in PDF format and VCE test engine format.

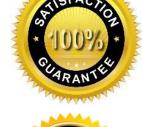

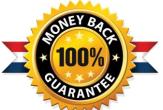

- ★ Multi-Platform capabilities Windows, Laptop, Mac, Android, iPhone, iPod, iPad.
- ★ 100% Guaranteed Success or 100% Money Back Guarantee.
- ★ Fast, helpful support 24x7.

View list of all certification exams: <a href="http://www.lead2pass.com/all-products.html">http://www.lead2pass.com/all-products.html</a>

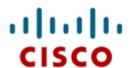

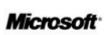

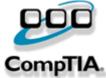

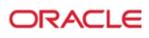

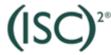

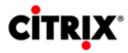

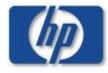

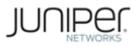

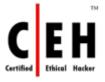

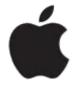

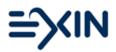

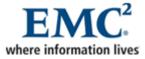

10% Discount Coupon Code: ASTR14